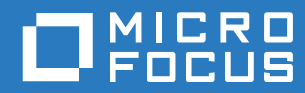

# ZENworks 2017 Update 3 Neue Funktionen – Referenz

**August 2018**

#### **Rechtliche Hinweise**

Informationen zu rechtlichen Hinweisen, Marken, Haftungsausschlüssen, Gewährleistungen, Ausfuhrbeschränkungen und sonstigen Nutzungseinschränkungen, Rechten der US-Regierung, Patentrichtlinien und Erfüllung von FIPS finden Sie unter [http://www.novell.com/company/legal/](https://www.novell.com/company/legal/).

**Copyright © 2018 Micro Focus Software Inc. Alle Rechte vorbehalten.**

# **Inhalt**

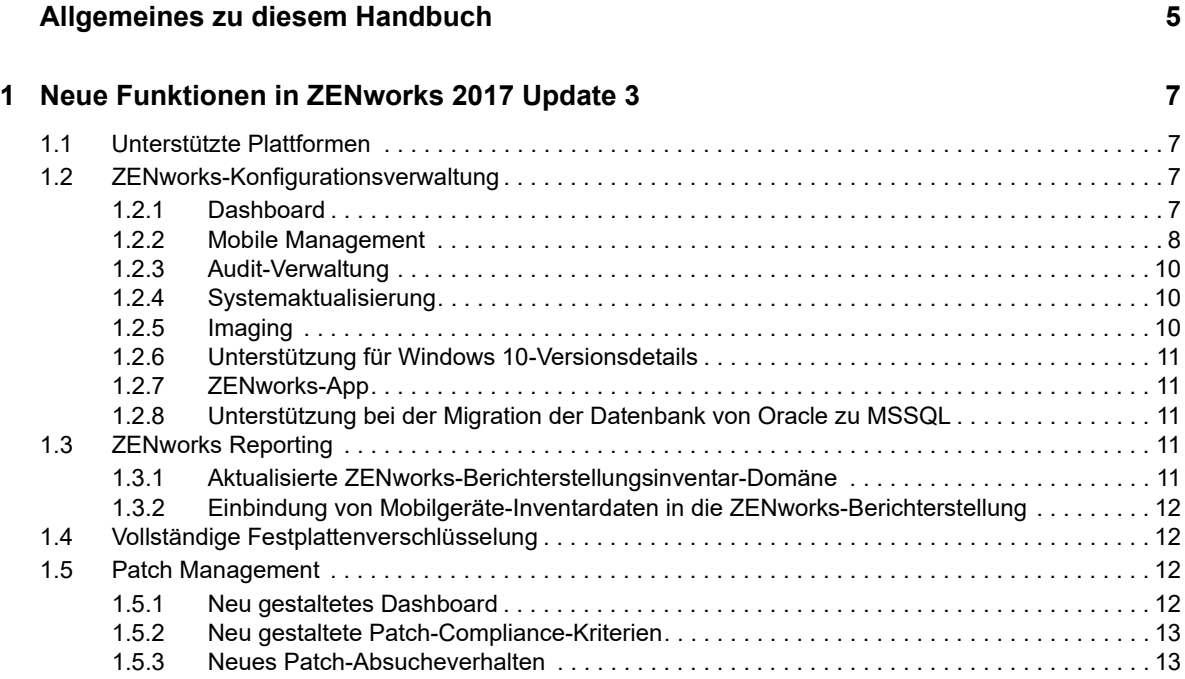

# <span id="page-4-0"></span>**Allgemeines zu diesem Handbuch**

In diesem Handbuch *ZENworks What's New Reference* (ZENworks Neue Funktionen – Referenz) werden die neuen Funktionen in der Version ZENworks 2017 beschrieben. Dieses Handbuch besteht aus den folgenden Abschnitten:

◆ [Kapitel 1, "Neue Funktionen in ZENworks 2017 Update 3", auf Seite](#page-6-4) 7

#### **Zielgruppe**

Dieses Handbuch richtet sich an ZENworks-Administratoren.

#### **Rückmeldungen**

Wir freuen uns über Ihre Hinweise, Anregungen und Vorschläge zu diesem Handbuch und den anderen Teilen der Dokumentation zu diesem Produkt. Über die Funktion **Thema kommentieren**, die Sie unten auf jeder Seite der Online-Dokumentation finden, können Sie uns Ihre Vorschläge und Meinung mitteilen.

#### **Weitere Dokumentation**

Im Lieferumfang von ZENworks finden Sie weitere Dokumentationen (im PDF- und HTML-Format), die Informationen zum Produkt und zu dessen Implementierung beinhalten. Weitere Dokumentation finden Sie auf der [Dokumentations-Website zu ZENworks.](http://www.novell.com/documentation/beta/zenworks2017)

## <span id="page-6-0"></span>1 <sup>1</sup>**Neue Funktionen in ZENworks 2017 Update 3**

<span id="page-6-4"></span>In den folgenden Abschnitten werden die neuen Funktionen und Verbesserungen in ZENworks 2017 Update 3 beschrieben:

- [Abschnitt 1.1, "Unterstützte Plattformen", auf Seite 7](#page-6-1)
- [Abschnitt 1.2, "ZENworks-Konfigurationsverwaltung", auf Seite 7](#page-6-2)
- [Abschnitt 1.3, "ZENworks Reporting", auf Seite 11](#page-10-3)
- [Abschnitt 1.4, "Vollständige Festplattenverschlüsselung", auf Seite 12](#page-11-1)
- [Abschnitt 1.5, "Patch Management", auf Seite 12](#page-11-2)

## <span id="page-6-1"></span>**1.1 Unterstützte Plattformen**

ZENworks 2017 Update 3 unterstützt die folgenden neuen Plattformen:

- Windows 10 April 2018 Update, Version 1803
- openSUSE Leap 42.3 und 15
- SUSE Linux Enterprise Server 15 (SLES 15)
- SUSE LINUX Enterprise Desktop 15 (SLED 15)
- $\bullet$  iOS 11.4

Weitere Informationen zu den Systemanforderungen finden Sie in den Systemanforderungen für ZENworks 2017 Update3

## <span id="page-6-2"></span>**1.2 ZENworks-Konfigurationsverwaltung**

- [Abschnitt 1.2.1, "Dashboard", auf Seite 7](#page-6-3)
- [Abschnitt 1.2.2, "Mobile Management", auf Seite 8](#page-7-0)
- [Abschnitt 1.2.3, "Audit-Verwaltung", auf Seite 10](#page-9-0)
- [Abschnitt 1.2.4, "Systemaktualisierung", auf Seite 10](#page-9-1)
- [Abschnitt 1.2.5, "Imaging", auf Seite 10](#page-9-2)
- [Abschnitt 1.2.6, "Unterstützung für Windows 10-Versionsdetails", auf Seite 11](#page-10-0)
- [Abschnitt 1.2.7, "ZENworks-App", auf Seite 11](#page-10-1)
- [Abschnitt 1.2.8, "Unterstützung bei der Migration der Datenbank von Oracle zu MSSQL", auf](#page-10-2)  [Seite 11](#page-10-2)

#### <span id="page-6-3"></span>**1.2.1 Dashboard**

**Praktische Dashboards für Patch- und Geräteverwaltung:** In den praktischen Dashboards werden die Daten in Ihrer Zone optisch dargestellt, sodass Sie Probleme rasch erkennen. Ab dieser Version können Administratoren den Systemstatus überwachen, wie den Patch-Compliance-Status

der Geräte, den Sicherheits-Compliance-Status von mobilen Android-Geräten sowie den Zeitpunkt der letzten Absuche auf Geräten nach Schwachstellen oder der Kontaktaufnahme zu einem ZENworks-Server. Sobald die verschiedenen Statusangaben festgestellt wurden, können gegebenenfalls die entsprechenden Aktionen zur Problembehebung eingeleitet werden. Es ist möglich, benutzerdefinierte Dashlets auf der Grundlage der Anforderungen zu erstellen und dann in einem Dashboard zu speichern und dort anzuheften.

Diese Version enthält die folgenden Dashlets:

- Geräteverwaltungs-Dashlets: Android Enterprise-Compliance-Status, Zeit des letzten Gerätekontakts sowie Geräteverteilung
- Patch-Verwaltungs-Dashlets: Status des Patch-Abonnements, kürzlich veröffentlichte Patches, Geräte-Patch-Compliance sowie letzte Patch-Absuche auf dem Gerät

Weitere Informationen finden Sie im Handbuch [ZENworks 2017 Update 3 Dashboard Reference](https://www.novell.com/documentation/zenworks-2017-update-3/zen_dashboard/data/zen_dashboard.html) (ZENworks 2017 Update 3 – Dashboard-Referenz).

#### <span id="page-7-0"></span>**1.2.2 Mobile Management**

- ["Modus für verwaltete Unternehmensgeräte für Android-Geräte" auf Seite 8](#page-7-1)
- ["Unterstützung für Intune-App-Schutz" auf Seite 8](#page-7-2)
- ["Auffinden verlorener Mobilgeräte" auf Seite 9](#page-8-0)
- ["Unterstützung des Modus für verlorene Geräte für iOS-Geräte" auf Seite 9](#page-8-1)
- ["Unterstützung für neue Einschränkungen in iOS 11 und DEP-Einstellungen" auf Seite 9](#page-8-2)
- ["Schnellaufgaben zum Neustarten und Herunterfahren von iOS-Mobilgeräten" auf Seite 10](#page-9-3)
- ["Benutzeroberfläche zur Konfiguration des Mobilgeräte-Inventars" auf Seite 10](#page-9-4)

#### <span id="page-7-1"></span>**Modus für verwaltete Unternehmensgeräte für Android-Geräte**

Die Unterstützung für Android Enterprise in ZENworks wurde nunmehr um den Modus für verwaltete Unternehmensgeräte erweitert. Mit dieser Funktion können die Administratoren das gesamte Gerät verwalten, ohne getrennte Container für Unternehmensdaten und persönliche Daten erstellen zu müssen, sodass das Gerät ausschließlich auf den Unternehmensgebrauch beschränkt wird. Es können nur vom Administrator genehmigte Apps aus dem Google Play Store installiert werden. Der Administrator kann außerdem Unternehmensdaten im Fernverfahren von einem verwalteten Unternehmensgerät löschen. In diesem Modus stehen alle Android Enterprise-Funktionen zur Verfügung.

Weitere Informationen finden Sie unter Enrolling devices in the work-managed device mode (Registrieren von Geräten im Modus für verwaltete Unternehmensgeräte) im Handbuch ZENworks 2017 Mobile Management Reference (ZENworks 2017 – Referenz für mobile Verwaltung).

#### <span id="page-7-2"></span>**Unterstützung für Intune-App-Schutz**

Mit ZENworks können Sie Apps schützen, die mit dem Intune-SDK erstellt wurden (z. B. Microsoft Office 365-Apps), ohne dass die Benutzer die Geräte in ZENworks registrieren müssen. Wenn Sie die Microsoft Graph-API konfigurieren, können Sie Richtlinien aus ZENworks heraus erstellen und damit Intune-Apps auf iOS-Geräten schützen. Mit diesen Richtlinien können Sie die Verfahren erzwingen, mit denen die Endbenutzer auf die Daten zugreifen (Beispiel: Verwendung einer PIN erzwingen), die Geräte beschränken, mit denen sie auf die Daten zugreifen können (Beispiel: Zugriff mit gehackten Geräten beschränken), sowie das Ausschneiden, Kopieren und Einfügen von Daten beschränken. Bei Bedarf können Sie die App-Daten direkt aus ZENworks heraus von einem Gerät löschen.

Weitere Informationen finden Sie unter Managing Intune Apps (Verwalten von Intune-Apps) im Handbuch ZENworks 2017 Mobile Management Reference (ZENworks 2017 – Referenz für mobile Verwaltung).

#### <span id="page-8-0"></span>**Auffinden verlorener Mobilgeräte**

Ab dieser Version können die Administratoren mit ZENworks den aktuellen Standort verlorener iOSund Android-Geräte ermitteln. Wenn und falls verlorene überwachte Geräte aufgefunden werden, werden die Endbenutzer mithilfe von Benachrichtigungen und E-Mails informiert. Die integrierten Datenschutzeinstellungen sorgen dafür, dass ausschließlich der letzte bekannte Standort des Geräts in ZENworks verschlüsselt gespeichert wird. Der Zugang zu den Standortdetails wird außerdem anhand von Rechten kontrolliert. Abgesehen davon werden alle Versuche, auf einen Standort zuzugreifen, auditiert.

Weitere Informationen finden Sie unter Locating a Device (Auffinden eines Geräts) im Handbuch ZENworks 2017 Mobile Management Reference (ZENworks 2017 – Referenz für mobile Verwaltung).

#### <span id="page-8-1"></span>**Unterstützung des Modus für verlorene Geräte für iOS-Geräte**

Mit dieser Funktion können Sie ein überwachtes iOS-Gerät sperren, wenn es verloren geht, und wahlweise eine Nachricht für das wiedergefundene Gerät und eine Rückruf-Telefonnummer anzeigen lassen.

Weitere Informationen finden Sie unter Enabling Lost Mode (Aktivieren des Modus für verlorene Geräte) im Handbuch ZENworks 2017 Mobile Management Reference (ZENworks 2017 – Referenz für mobile Verwaltung).

#### <span id="page-8-2"></span>**Unterstützung für neue Einschränkungen in iOS 11 und DEP-Einstellungen**

Diese Version bietet Unterstützung für weitere Einschränkungen in iOS 11 im Zusammenhang mit AirPrint, Entfernen von System-Apps und weitere Einstellungen für Funktionen wie Spracheingabe, Wi-Fi-Positivliste und VPN-Konfiguration.

Auch die DEP-Einstellungen wurden erweitert und unterstützen nunmehr Funktionen wie Aerial-Bildschirmschoner, Einrichten durch Berühren, Startbildschirm-Synchronisierung und Anmeldung für TV-Anbieter für Apple-TVs. Darüber hinaus unterstützt Update 3 nunmehr Funktionen wie Tastatureinrichtung, Onboarding und das Beobachten der Migration.

Weitere Informationen finden Sie im Handbuch ZENworks 2017 Mobile Management Reference (ZENworks Configuration Management 2017 – Referenz zu Mobile Management).

#### <span id="page-9-3"></span>**Schnellaufgaben zum Neustarten und Herunterfahren von iOS-Mobilgeräten**

Die Schnellaufgabe zum Neustarten und Herunterfahren ist nunmehr auch für überwachte iOS-Geräte verfügbar.

Weitere Informationen finden Sie unter Reboot or Shutdown iOS Devices (Neustarten oder Herunterfahren von iOS-Geräten) im Handbuch ZENworks 2017 Mobile Management Reference (ZENworks 2017 – Referenz für mobile Verwaltung).

#### <span id="page-9-4"></span>**Benutzeroberfläche zur Konfiguration des Mobilgeräte-Inventars**

Im ZENworks-Kontrollzentrum können Sie nun eine Inventarabsuche der Mobilgeräte auf Verwaltungszonen-, Geräteordner- und Geräteebene planen. Sie können die Ausführung der Inventarabsuche in bestimmten Zeitabständen konfigurieren oder auch eine Schnellaufgabe ausführen, die die Inventarabsuche manuell startet, sodass die Inventardetails sofort erfasst werden.

Weitere Informationen finden Sie unter Managing a Device (Verwalten eines Geräts) im Handbuch ZENworks 2017 Mobile Management Reference (ZENworks 2017 – Referenz für mobile Verwaltung).

#### <span id="page-9-0"></span>**1.2.3 Audit-Verwaltung**

**Integration in SIEM-Tools:** ZENworks kann nunmehr Audit- und Systemereignisse oder -meldungen im CEF-Format an Syslog-Server senden. Diese Ereignisse können in den SIEM-Tools (Security Information and Event Management) wie ArcSight und Sentinel zusammengeführt werden, sodass die Administratoren benachrichtigen werden, sobald bestimmte Ereignisse im System eintreten.

### <span id="page-9-1"></span>**1.2.4 Systemaktualisierung**

**Genauere Geräteanzahl bei Systemaktualisierung** Die verbesserte Darstellung des Status für die Bereitstellung der Systemaktualisierung liefert nunmehr eine genauere Anzahl der Geräte, denen die Aktualisierung zugewiesen ist, unabhängig davon, ob diese Geräte zu einer Direktzuweisung, einer Gruppe oder einer dynamischen Gruppe gehören. Damit ist der Status der Aktualisierung jederzeit fehlerfrei ersichtlich.

**Automatisches Herunterladen von PRUs** Sie können nunmehr die Bereitstellung der monatlichen Produkterkennungsaktualisierungen (PRUs) automatisieren. Im ZENworks-Kontrollzentrum können Sie monatliche Zeitpläne konfigurieren, mit denen die PRU-Verfügbarkeit geprüft und die PRUs heruntergeladen und bereitgestellt werden. Sie können auch E-Mail-Benachrichtigungen konfigurieren, um Administratoren über den PRU-Bereitstellungsstatus zu informieren.

Weitere Informationen finden Sie unter PRU Schedule (PRU-Zeitplan) im Handbuch ZENworks System Updates Reference (Referenz für ZENworks-Systemaktualisierungen).

#### <span id="page-9-2"></span>**1.2.5 Imaging**

**MDT-Bereitstellung über INI-Dateien:** Je nach Anforderungen kann die MDT- Bereitstellung nunmehr mithilfe der Dateien CustomSettings.ini oder Bootstrap.ini automatisiert werden. Mit diesen INI-Dateien erfolgt die Bereitstellung mit geringem oder keinem Aufwand.

**Regelvariablen für Preboot-Bundles:** Die Benutzer können nunmehr Regelvariablen für Preboot-Bundles definieren.

**Konvertierung von MBR in GPT mit WinPE-Distribution:** Mithilfe der WinPE-Distribution können die Benutzer nunmehr MBR-Datenträger in GPT-Datenträger konvertieren.

**Geänderte Bundle-Namen:** Die Namen der folgenden Imaging-Bundles wurden geändert:

- Imaging-Skript, neu Linux-Imaging-Skript
- Drittanbieter-Skript, neu WinPE-Imaging-Skript

**Firmware-Typ-Filter zum Zuweisen von Bundles gemäß der Firmware:** Mit dem neuen Firmware-Typ-Filter im Regellogik-Filter können die Benutzer die Bundles gemäß dem Firmware-Typ zuweisen.

Weitere Informationen finden Sie im Handbuch ZENworks -Referenz für Preboot Services und Imaging.

#### <span id="page-10-0"></span>**1.2.6 Unterstützung für Windows 10-Versionsdetails**

ZENworks zeigt nunmehr Windows 10-Versionsdetails (Build-Nummern) auf den Seiten mit den Geräteeigenschaften, dem Inventar und den Systemanforderungen an.

#### <span id="page-10-1"></span>**1.2.7 ZENworks-App**

**Aktualisierte ZENworks-Branding-Richtlinie:** Mit der ZENworks-Branding-Richtlinie können Sie nunmehr die Größe der Symbole festlegen, die in der ZENworks Application (ZAPP) angezeigt werden.

#### <span id="page-10-2"></span>**1.2.8 Unterstützung bei der Migration der Datenbank von Oracle zu MSSQL**

ZENworks unterstützt nunmehr die Migration von Daten von Oracle zu einer Microsoft SQL-Datenbank, die auf einem Gerät installiert ist, auf dem ZENworks nicht installiert ist.

Weitere Informationen finden Sie unter Migrating the Data from an Oracle Database to an MS SQL Database (Migrieren der Daten von einer Oracle-Datenbank in eine MS SQL-Datenbank) im Handbuch ZENworks Database Management Reference (Referenz für ZENworks-Datenbankverwaltung).

# <span id="page-10-3"></span>**1.3 ZENworks Reporting**

- [Abschnitt 1.3.1, "Aktualisierte ZENworks-Berichterstellungsinventar-Domäne", auf Seite 11](#page-10-4)
- [Abschnitt 1.3.2, "Einbindung von Mobilgeräte-Inventardaten in die ZENworks-Berichterstellung",](#page-11-0)  [auf Seite 12](#page-11-0)

#### <span id="page-10-4"></span>**1.3.1 Aktualisierte ZENworks-Berichterstellungsinventar-Domäne**

Mit der verbesserten ZENworks-Berichterstellungsinventar-Domäne werden Berichte nunmehr deutlich rascher als bisher erstellt.

### <span id="page-11-0"></span>**1.3.2 Einbindung von Mobilgeräte-Inventardaten in die ZENworks-Berichterstellung**

Sie können nunmehr Inventardatenberichte zu Mobilgeräte-Apps für Geräte erzeugen, die bei ZENworks registriert sind.

Weitere Informationen finden Sie im Handbuch ZENworks Reporting Universe Objects and Predefined Reports Reference (Referenz für Universe-Objekte und vordefinierte Berichte in der ZENworks-Berichterstellung).

## <span id="page-11-1"></span>**1.4 Vollständige Festplattenverschlüsselung**

Die vollständige Festplattenverschlüsselung unterstützt nunmehr Windows Secure Boot, sodass die Richtlinien für die vollständige Festplattenverschlüsselung auf Windows-Geräten bereitgestellt werden können, die mit UEFI-Firmware-Einstellungen konfiguriert sind.

## <span id="page-11-2"></span>**1.5 Patch Management**

Patch Management umfasst die folgenden Änderungen und Verbesserungen:

- [Abschnitt 1.5.1, "Neu gestaltetes Dashboard", auf Seite 12](#page-11-3)
- [Abschnitt 1.5.2, "Neu gestaltete Patch-Compliance-Kriterien", auf Seite 13](#page-12-0)
- [Abschnitt 1.5.3, "Neues Patch-Absucheverhalten", auf Seite 13](#page-12-1)

#### <span id="page-11-3"></span>**1.5.1 Neu gestaltetes Dashboard**

Die Patch-Verwaltung ist Bestandteil des neuen ZENworks-Dashboards, wodurch das Patch-Dashboard erheblich verbessert wurde, sowohl beim Beurteilen des Zustands der Patch-Umgebung als auch beim Einleiten von Maßnahmen, wenn Schwachstellen festgestellt werden. Das neue Patch-Verwaltungs-Dashboard umfasst vier Standard-Dashlets und bietet die Möglichkeit, benutzerdefinierte Dashlets auf der Grundlage der Standard-Dashlets zu erstellen. Im Folgenden werden die einzelnen Patch-Verwaltungs-Dashlets näher beschrieben:

- **Status des Patch-Abonnements:** Zeigt die Anzahl der bekannten Patches in der Zone, ihren Status sowie die letzten Start- und Endzeiten der Abonnementaktivitäten für Lizenzen, Patch-Ermittlung und Patch-Download.
- **Kürzlich freigegebene Patches:** Zeigt die Anzahl der kürzlich freigegebenen Patches nach dem Typ der Patch-Auswirkung an.
- **Geräte-Patch-Compliance:** Zeigt den Compliance-Status der Geräte in der Zone an.
- **Letzte Absuche nach dem letzten Patch auf dem Gerät:** Zeigt die Anzahl der Geräte nach Zeitbereich an, auf denen eine Patch-Absuche ausgeführt wurde.

### <span id="page-12-0"></span>**1.5.2 Neu gestaltete Patch-Compliance-Kriterien**

In Verbindung mit dem neu gestalteten Patch-Verwaltungs-Dashboard beruht die Patch-Compliance nunmehr auf einem konfigurierbaren Prozentsatz der auf dem Gerät installierten kritischen und empfohlenen Patches. Diese Änderung wird unter "Patch-Verwaltung > Dashboard und Trending" konfiguriert, wodurch Daten im neuen Geräte-Patch-Compliance-Dashlet angezeigt werden.

Weitere Informationen finden Sie unter Konfigurieren des Patch-Dashboards und des Trending-Verhaltens im Handbuch ZENworks 2017 Patch Management Reference (ZENworks 2017 – Patch-Verwaltungsreferenz).

#### <span id="page-12-1"></span>**1.5.3 Neues Patch-Absucheverhalten**

In früheren Versionen wurden geplante Absuchen nur dann durchgeführt, wenn die Absuch-Engine erkannte, dass seit der letzten Absuche ein neues DAU-Bundle (Discover Applicable Updates) auf dem Gerät bereitgestellt wurde. Dieses Verhalten minimierte die möglichen Leistungseinbußen im Zusammenhang mit der Patch-Absuche, brachte jedoch die folgenden Probleme mit sich:

- Bei einer Patch-Absuche wird lediglich festgestellt, ob ein Patch installiert wurde, unabhängig von der Installationsquelle. Wenn ein Patch mit einem ZENworks-fremden Tool installiert wurde (z. B. mit der nativen Aktualisierungsfunktion der Anwendung) und die Absuche übersprungen wird, da das DAU-Bundle nicht geändert wurde, ist der Patch-Status des Geräts falsch.
- \* Das Datum für die letzte Patch-Absuche auf dem Gerät im Dashboard "Letzte Absuche nach dem letzten Patch auf dem Gerät" (in dieser Version verbessert) ist möglicherweise irreführend, da die Absuch-Engine meldet, dass die Absuche durchgeführt wurde, obwohl die Absuche übersprungen wurde, da das DAU-Bundle nicht geändert wurde.

Zur Behebung dieses Problems wurde das Absuchverhalten dahingehend verändert, dass eine geplante Absuche in jedem Fall durchgeführt wird, unabhängig davon, ob das DAU-Bundle geändert wurde oder nicht. Wenn die Benutzer spürbare Leistungseinbußen auf dem Gerät feststellen, können Sie den zusätzlichen Eintrag PATCH\_SCAN\_ALWAYS=FALSE in die Systemvariablen aufnehmen und damit wieder zum bisherigen Absuchverhalten zurückwechseln.

Weitere Informationen finden Sie unter Patch Management System Variables (Systemvariablen für die Patch-Verwaltung) im Handbuch ZENworks 2017 Patch Management Reference (ZENworks 2017 – Patch-Verwaltungsreferenz).